# $\mathbf{d}$ **CISCO**

# Configure SAN Host Path Redundancy, Release 12.2.1

### **Table of Contents**

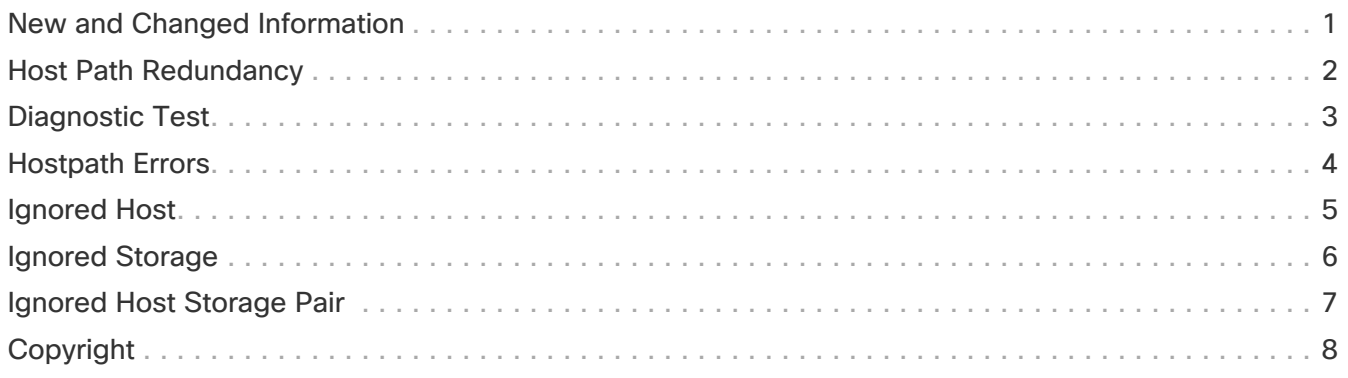

## <span id="page-2-0"></span>**New and Changed Information**

The following table provides an overview of the significant changes up to this current release. The table does not provide an exhaustive list of all changes or of the new features up to this release.

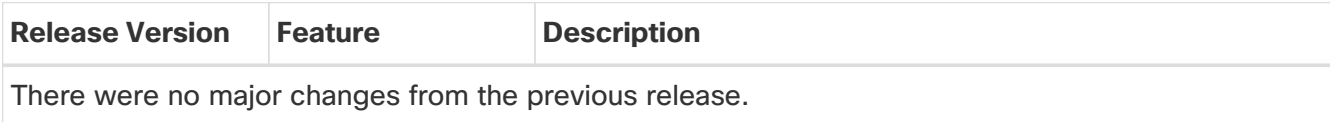

## <span id="page-3-0"></span>**Host Path Redundancy**

The **SAN Host Path Redundancy** check enables you to view the non-redundant host storage paths. It helps you identify the host enclosure errors along with the resolution to fix the errors.

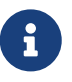

All fabrics that are discovered must be licensed or this feature will be disabled in the Cisco Nexus Dashboard Fabric Controller Web Client. When the feature is disabled, a notification is displayed stating unlicensed fabrics are discovered.

Host Path Redundancy determines that the ports are part of the same enclosure by using the enclosure name displayed in NDFC. If the enclosure names are not exactly the same, then they will be viewed as separate devices. When the names are not exactly the same, the user must manually change the names in the edit enclosure dialog in NDFC, in order for Host Path Redundancy and other features to consider them the same device.

Choose **Analyze > Host Path Redundancy**.

#### <span id="page-4-0"></span>**Diagnostic Test**

- 1. Choose **Analyze > Host Path Redundancy > Diagnostic Test**.
- 2. Under the **Diagnostic Test** tab, use the check boxes to select the host redundancy optional checks.
- 3. Check the **Automatically run tests every 24 hours** check box to enable periodic running of the checker. The checker will run every 24 hours starting 10 minutes after the server starts.
- 4. Check **Limit by VSANs** check box, and select\*inclusion\* or **exclusion**. Enter VSAN or VSAN range in the text field to include or skip the host enclosures that belong to VSANs from the redundancy check.
- 5. Check other optional checks to perform the relevant check.
- 6. Click **Clear Results** to clear all the errors displayed.
- 7. Click **Run Tests Now** to run the check at anytime.
- 8. The results are displayed in the relevant tabs that are next to the **Diagnostic Test** tab.

#### <span id="page-5-0"></span>**Hostpath Errors**

Choose **Analyze > Host Path Redundancy > Hostpath Errors** tab to display the host path redundancy errors table. The top of the table displays the colored **Good**, **Errored**, and **Skipped** host enclosure counts.

The following table describes the fields that appear on **Analyze > Host Path Redundancy > Hostpath Errors**.

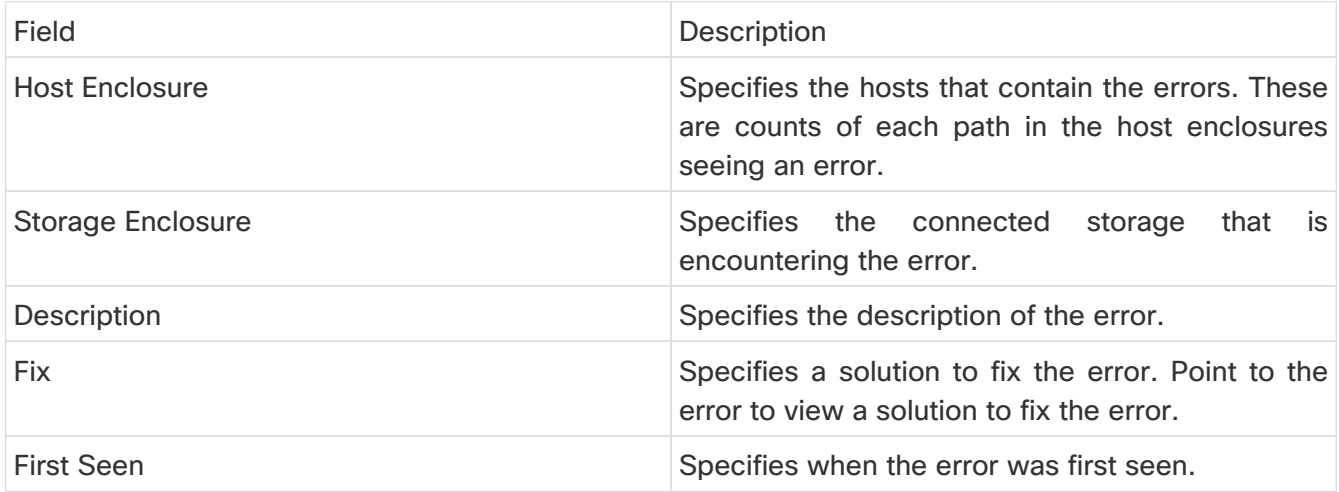

The following table describes the action items, in the **Actions** menu drop-down list, that appear on **Analyze > Host Path Redundancy > Hostpath Errors**.

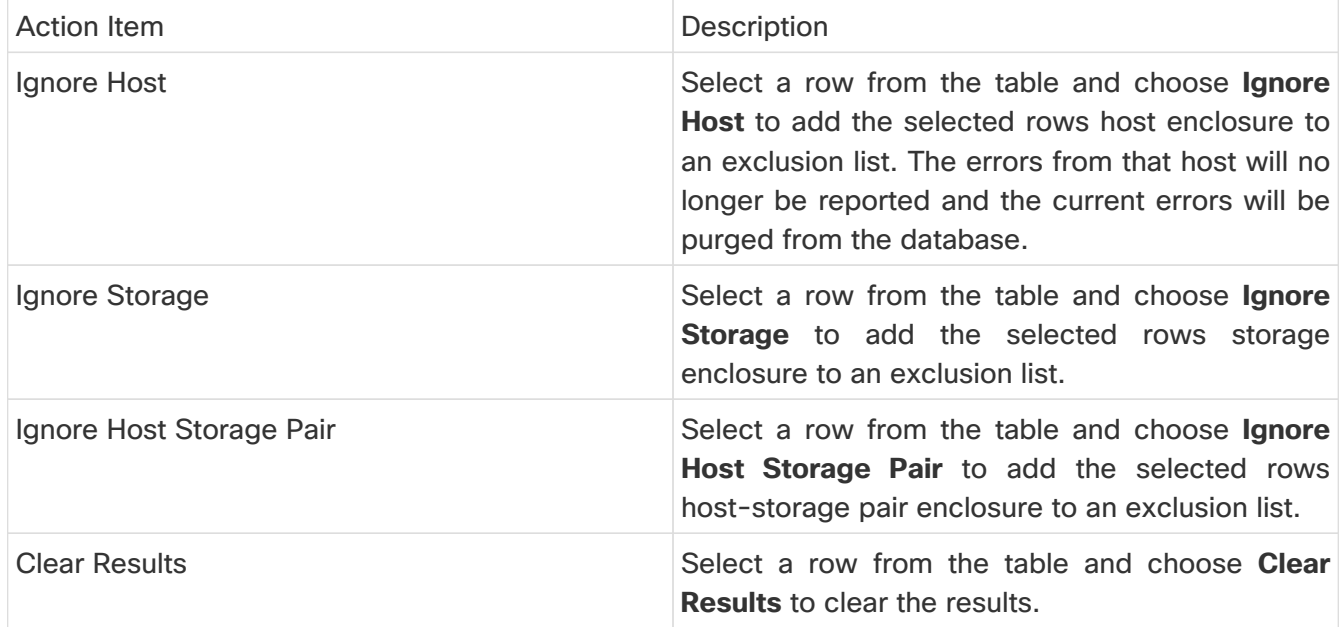

# <span id="page-6-0"></span>**Ignored Host**

Choose **Analyze > Host Path Redundancy > Ignored Host** tab to display the list of host enclosures that have been skipped or ignored by the redundancy check along with the reason for skipping.

The following table describes the fields that appear on **Analyze > Host Path Redundancy > Ignored Host**. Select a host enclosure and click **Unignore** to remove the host from the ignored list and begin receiving errors about the host you had chosen to ignore.

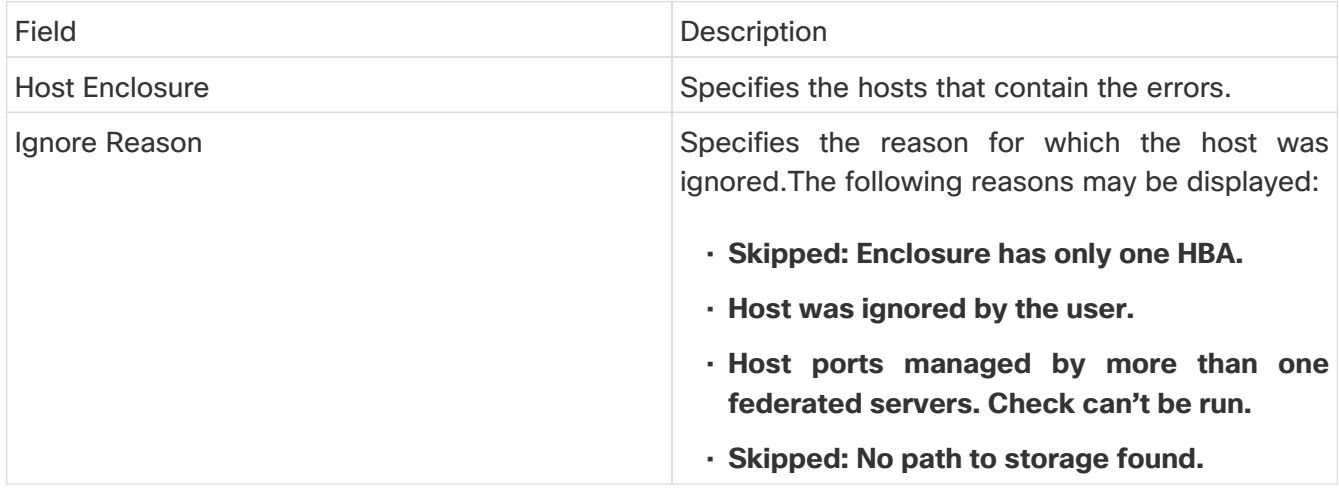

#### <span id="page-7-0"></span>**Ignored Storage**

Choose **Analyze > Host Path Redundancy > Ignored Storage** tab to display the list of storage enclosures that have been selected to be ignored during the redundancy check.

The following table describes the fields that appear on **Analyze > Host Path Redundancy > Ignored Storage**. Select a storage enclosure and click **Unignore** to remove the storage from the ignored list and begin receiving errors about the storage you had chosen to ignore.

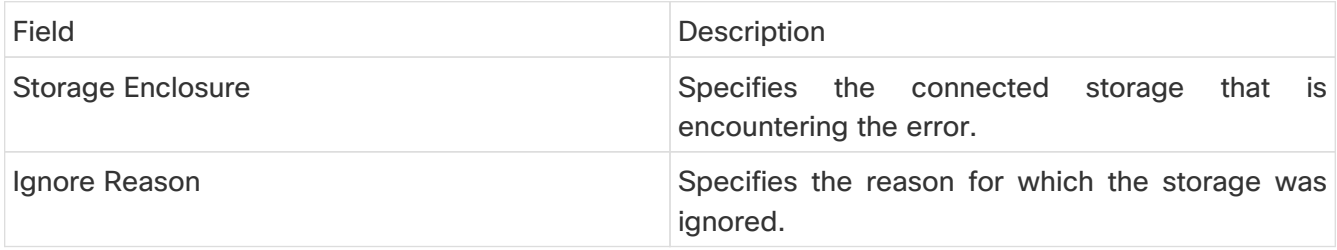

### <span id="page-8-0"></span>**Ignored Host Storage Pair**

Choose **Analyze > Host Path Redundancy > Ignored Host Storage Pair** tab to display the list of host-storage pairs that have been selected to be ignored during the redundancy check.

The following table describes the fields that appear on **Analyze > Host Path Redundancy > Ignored Host Storage Pair**. Select a row and click **Unignore** to remove the host-storage pair from the ignored list.

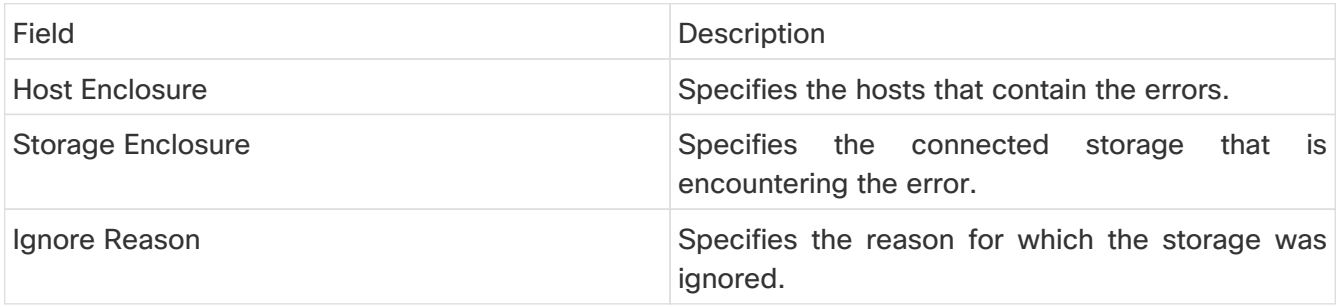

#### <span id="page-9-0"></span>**Copyright**

THE SPECIFICATIONS AND INFORMATION REGARDING THE PRODUCTS IN THIS MANUAL ARE SUBJECT TO CHANGE WITHOUT NOTICE. ALL STATEMENTS, INFORMATION, AND RECOMMENDATIONS IN THIS MANUAL ARE BELIEVED TO BE ACCURATE BUT ARE PRESENTED WITHOUT WARRANTY OF ANY KIND, EXPRESS OR IMPLIED. USERS MUST TAKE FULL RESPONSIBILITY FOR THEIR APPLICATION OF ANY PRODUCTS.

THE SOFTWARE LICENSE AND LIMITED WARRANTY FOR THE ACCOMPANYING PRODUCT ARE SET FORTH IN THE INFORMATION PACKET THAT SHIPPED WITH THE PRODUCT AND ARE INCORPORATED HEREIN BY THIS REFERENCE. IF YOU ARE UNABLE TO LOCATE THE SOFTWARE LICENSE OR LIMITED WARRANTY, CONTACT YOUR CISCO REPRESENTATIVE FOR A COPY.

The Cisco implementation of TCP header compression is an adaptation of a program developed by the University of California, Berkeley (UCB) as part of UCB's public domain version of the UNIX operating system. All rights reserved. Copyright © 1981, Regents of the University of California.

NOTWITHSTANDING ANY OTHER WARRANTY HEREIN, ALL DOCUMENT FILES AND SOFTWARE OF THESE SUPPLIERS ARE PROVIDED "AS IS" WITH ALL FAULTS. CISCO AND THE ABOVE-NAMED SUPPLIERS DISCLAIM ALL WARRANTIES, EXPRESSED OR IMPLIED, INCLUDING, WITHOUT LIMITATION, THOSE OF MERCHANTABILITY, FITNESS FOR A PARTICULAR PURPOSE AND NONINFRINGEMENT OR ARISING FROM A COURSE OF DEALING, USAGE, OR TRADE PRACTICE.

IN NO EVENT SHALL CISCO OR ITS SUPPLIERS BE LIABLE FOR ANY INDIRECT, SPECIAL, CONSEQUENTIAL, OR INCIDENTAL DAMAGES, INCLUDING, WITHOUT LIMITATION, LOST PROFITS OR LOSS OR DAMAGE TO DATA ARISING OUT OF THE USE OR INABILITY TO USE THIS MANUAL, EVEN IF CISCO OR ITS SUPPLIERS HAVE BEEN ADVISED OF THE POSSIBILITY OF SUCH DAMAGES.

Any Internet Protocol (IP) addresses and phone numbers used in this document are not intended to be actual addresses and phone numbers. Any examples, command display output, network topology diagrams, and other figures included in the document are shown for illustrative purposes only. Any use of actual IP addresses or phone numbers in illustrative content is unintentional and coincidental.

The documentation set for this product strives to use bias-free language. For the purposes of this documentation set, bias-free is defined as language that does not imply discrimination based on age, disability, gender, racial identity, ethnic identity, sexual orientation, socioeconomic status, and intersectionality. Exceptions may be present in the documentation due to language that is hardcoded in the user interfaces of the product software, language used based on RFP documentation, or language that is used by a referenced third-party product.

Cisco and the Cisco logo are trademarks or registered trademarks of Cisco and/or its affiliates in the U.S. and other countries. To view a list of Cisco trademarks, go to this URL: [http://www.cisco.com/](http://www.cisco.com/go/trademarks) [go/trademarks.](http://www.cisco.com/go/trademarks) Third-party trademarks mentioned are the property of their respective owners. The use of the word partner does not imply a partnership relationship between Cisco and any other company. (1110R)

© 2017-2024 Cisco Systems, Inc. All rights reserved.